# 定时计数器

# 操作说明书

(1)实验预习。掌握定时/计数器的工作原理和编程方法;

(2)首先执行桌面上的"Proteus 8 Professional",即点击图标 。<br> 仿真环境。

(3)点击"新建工程",出现图所示。

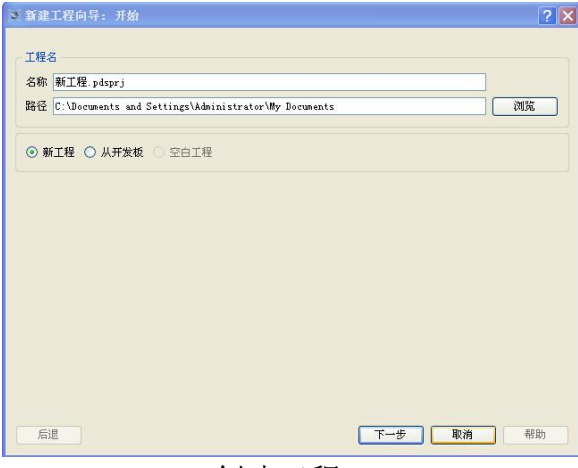

创建工程 1

为新工程命名,扩展名是:.pdsprj;选择新工程存放的路径。点击"下一步",出现下面 窗口

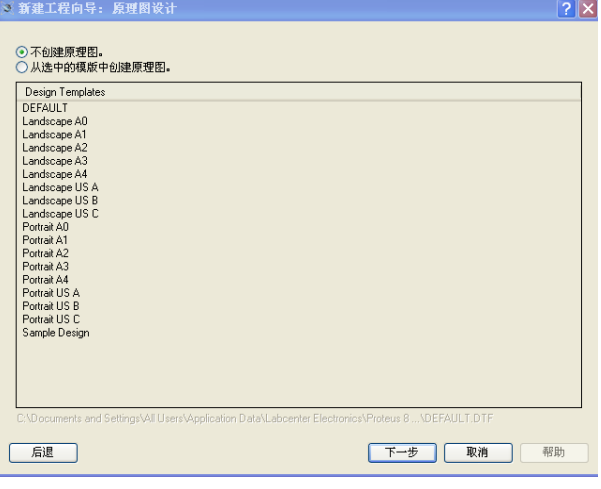

创建工程 2

选择"从选中的模板中创建原理图",点击"下一步",出现下面窗口

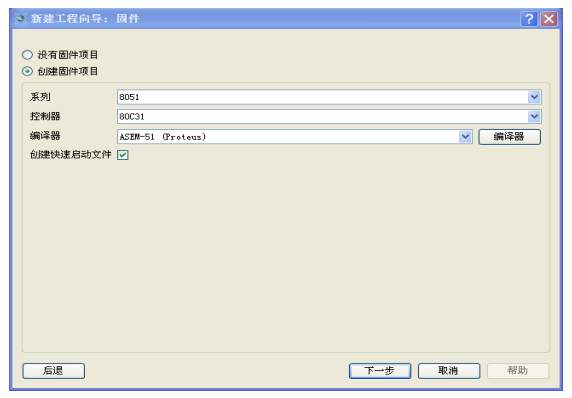

创建工程 3

选择"创建固件项目"。在该窗口中,选择单片机的系列为"8051"、控制器的型号、编译 器等。当用户的源程序是用汇编语言书写,编译器选择"ASEM-51(proteus)"; 当用户的源 程序是用 keil C 语言书写, 编译器选择"keil for 8051"。点击"下一步", 出现

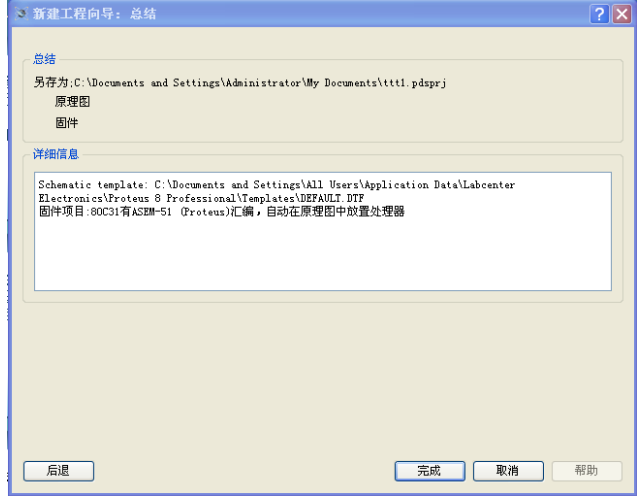

创建工程 4

点击"完成"。出现下面窗口

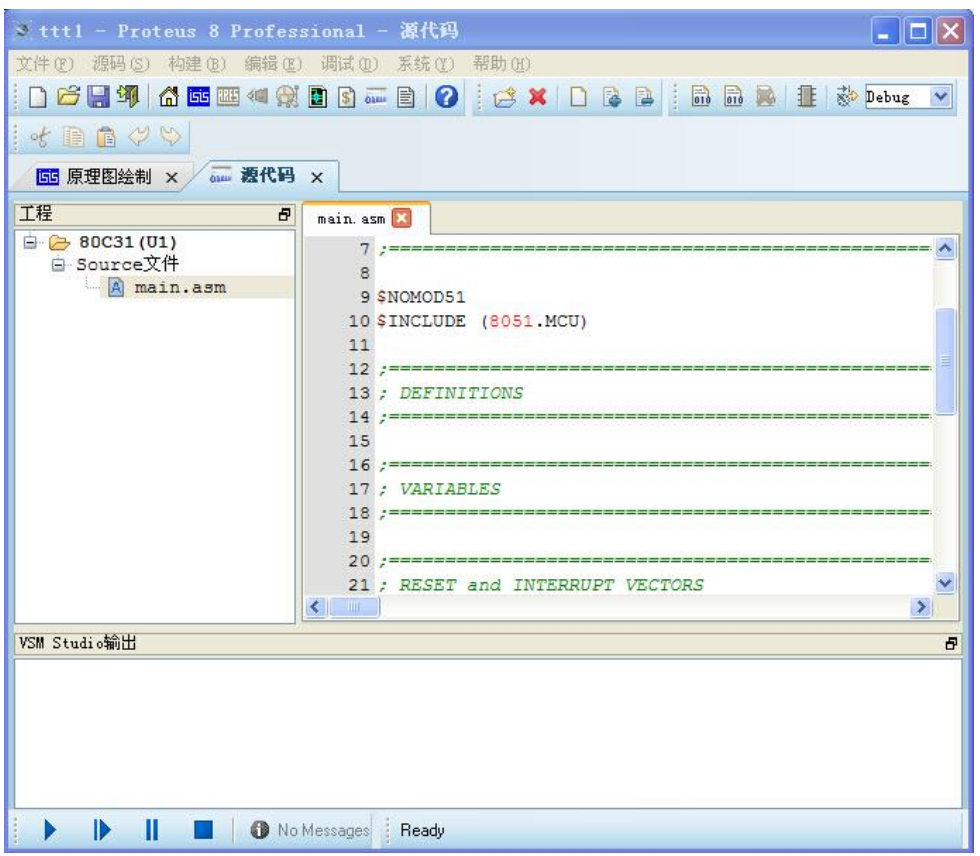

创建工程 5

一个新工程创建完成。现在输入源程序。

(4)将源程序编译、链接生成可执行程序

在右边的编辑窗口输入用户源程序。当程序录入完成,点击" H " 保存工程, 点击"构 建"菜单中的"构建工程"或"重新构建工程" 生成可执行程序。

(5) 程序的调试与运行

在仿真环境下调试程序,点击"调试"→"开始仿真"进入仿真调试状态。

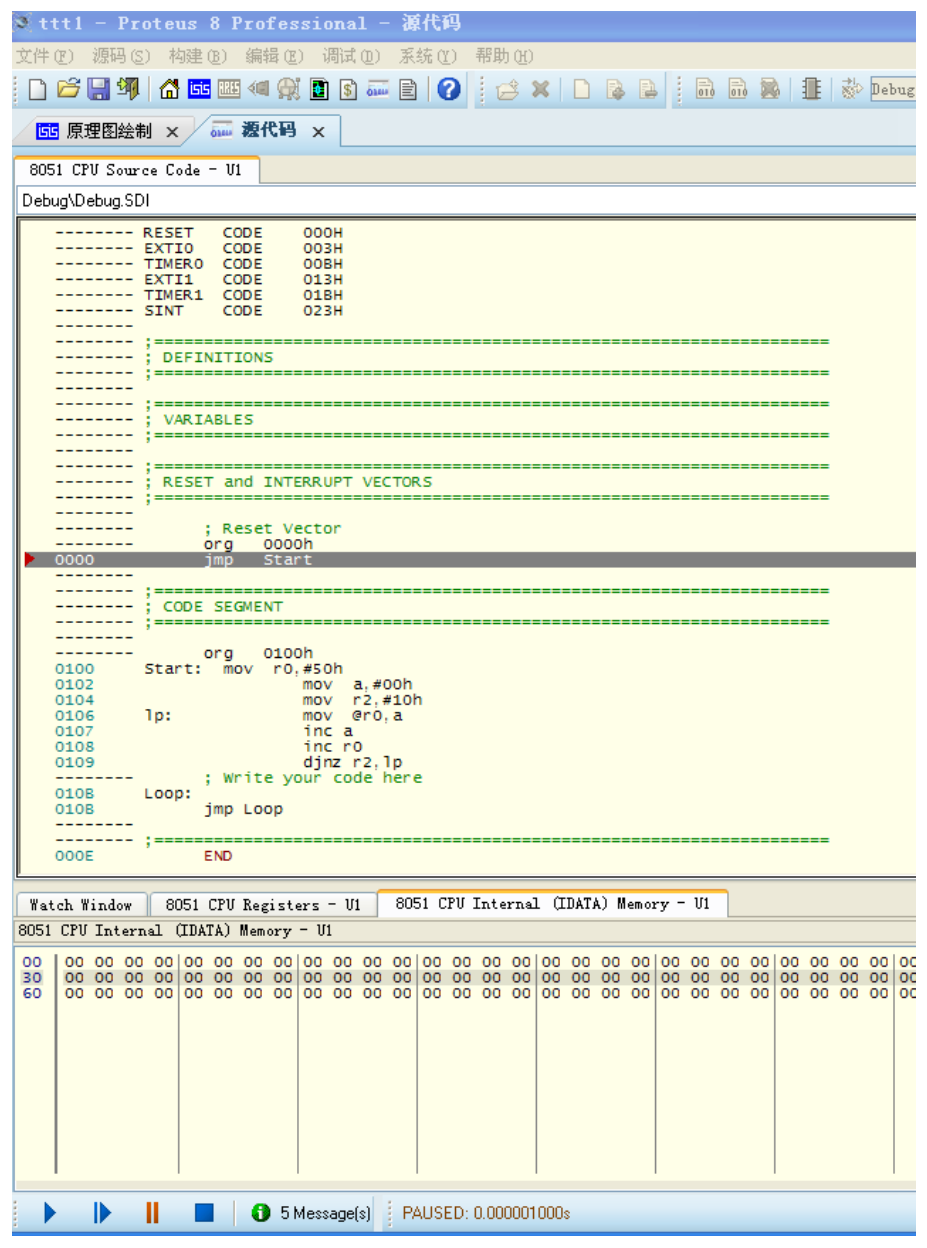

程序调试界面

在程序调试界面中,点击 F10 键单步执行程序。点击"调试"菜单→"8051CPU"→ "Registers-U1"来打开 8051CPU 的寄存器窗口等,通过各种窗口观察程序执行的结果。也

可以点击执行图标 ▶ ▶ Ⅱ ■ 中按钮来控制程序的运行或结束。

仿真调试技巧

 Proteus 中提供了很多调试工具和手段,这些工具的菜单都放在 Proteus 的 Debug(调 试)菜单下,如下图所示:

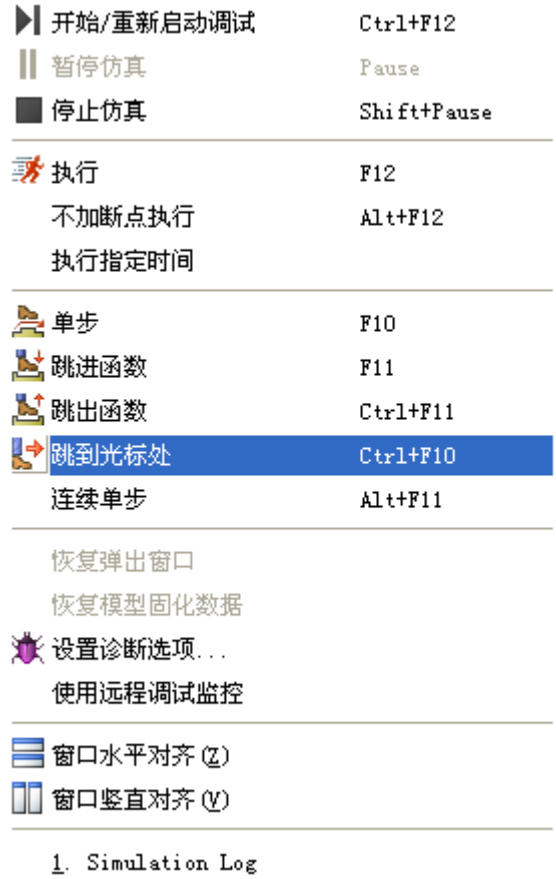

第一栏的菜单是仿真开始、暂停与停止的控制菜单,与 Proteus ISIS 左下角的仿真控制 按钮的功能是一样的。

第二栏是执行菜单,可以执行一定的时间后暂停,也可以加断点执行和不加断点执行。 第三栏是代码调试菜单,有单步、连续单步,跳进/跳出函数,跳到光标处等功能。

第四栏是诊断和远程调试监控,诊断可以设置对总线读写,指令执行,中断事件和时序 等进行跟踪。有四个级别,分别是取消、警告、跟踪和调试。级别的不同,决定事件记录的 不同。例如,如果要对中断的整个过程进行详细的分析,则可以选择跟踪或者调试级别,ISIS 将会对中断产生的过程,响应的过程进行完整的记录,有助于学生加深中断过程的理解。

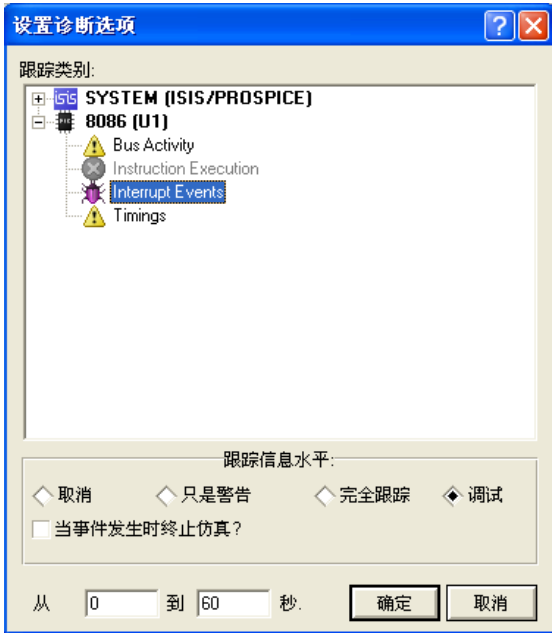

诊断窗口

最后一栏是 8051 的各种调试窗口,包括观察窗口,存储器窗口,寄存器窗口,源代码 窗口和变量窗口。

其中观察窗口可以添加变量进行观察,并且可以设置条件断点。这在调试程序的时候非 常有用。

| <b>Tatch Tindow</b> |         |       | ×                |
|---------------------|---------|-------|------------------|
| Name                | Address | Value | Watch E          |
| tmp                 | 0x60    | 0xB4  | <b>On Change</b> |
|                     |         |       |                  |
|                     |         |       |                  |
|                     |         |       |                  |
|                     |         |       |                  |
|                     |         |       |                  |
|                     |         |       |                  |
|                     |         |       |                  |
|                     |         |       |                  |
|                     |         |       |                  |
|                     |         |       |                  |

观察窗口

寄存器窗口实时显示 8051 各个寄存器的值。

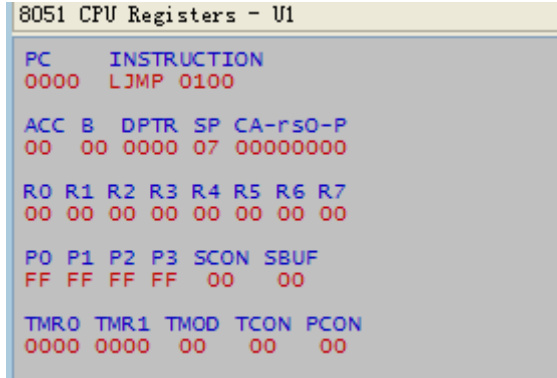

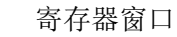

特殊功能寄存器窗口实时显示 8051 各个特殊功能寄存器的值

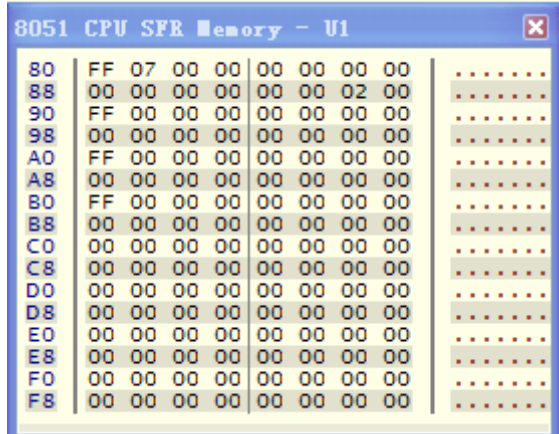

特殊功能寄存器窗口

存储器窗口实时显示单片机内部数据存储器的内容。

|    |     |     |     |             |     |                         |         |         | 8051 CPU Internal (IDATA) Memory - U1 | × |
|----|-----|-----|-----|-------------|-----|-------------------------|---------|---------|---------------------------------------|---|
| 00 |     |     |     |             |     | 00 00 00 00 00 00 00 00 |         |         |                                       |   |
| 08 | oo. |     |     |             |     | 00 00 00 00 00 00       |         | -00     | .                                     |   |
| 10 | oo. | oo. |     | 00 00 00 00 |     |                         | - 00    | -00     | .                                     |   |
| 18 | oo  | -00 |     | 00 00 00 00 |     |                         | - 00    | -00     | .                                     |   |
| 20 | oα  | oo. |     |             |     | 00 00 00 00 00          |         | $^{oo}$ | .                                     |   |
| 28 | oo. |     |     |             |     | 00 00 00 00 00 00       |         | -00     | .                                     |   |
| 30 | oα  | oo. |     |             |     | 00 00 00 00 00          |         | $^{oo}$ | .                                     |   |
| 38 | oo. |     |     |             |     | 00 00 00 00 00 00       |         | -00     | .                                     |   |
| 40 | oα  |     |     |             |     | 00 00 00 00 00 00       |         | -00     | .                                     |   |
| 48 | oo. |     |     |             |     | 00 00 00 00 00 00       |         | -00     | .                                     |   |
| 50 | oo. | OO. |     | 00 00 00 00 |     |                         | $^{00}$ | $^{00}$ | .                                     |   |
| 58 | oo  | oo  |     | 00 00 00 00 |     |                         | - 00    | 00      | .                                     |   |
| 60 | oo  | oo  | -00 | 001         | 00  | -00                     | oo      | oo      | .                                     |   |
| 68 | oo  | oo  | -oo | 001         | oo. | -00                     | oo.     | 00      | .                                     |   |
| 70 | oα  | oo  | oo  | oo.         | oo  | oo                      | oo      | oo      |                                       |   |
| 78 | 00  | 00  |     | 00 00 00 00 |     |                         | - 00    | 00      |                                       |   |

数据存储器窗口

- (6)在新工程窗口选择主芯片、8255 芯片及其他芯片,画出仿真电路图;
- (7)计算各接口芯片的端口地址;
- (8)确定 CPU 对 8255 芯片的访问方式
- (9)依照仿真电路在实验箱上连接实验电路;
- (10)编写实验程序,编译,连接,生成执行程序;

(11)进入调试窗口,(单步或设断点)运行程序。打开内存窗口、寄存器窗口、 变量窗口,用于观察程序运行状况;

(12)若程序运行有误,查错。修改电路和程序。重新执行(9)、(10)、(11)

三步。直到达到预期结果为止;

- (13)记录实验结果;
- (14)撰写实验报告。

2-7 实验方法与步骤要求(学生操作步骤应不少于 10 步)

实验方法:采用虚实结合的实验方法。

(1)首先在 proteus 平台画出实验线路图;

(2)编写实验程序,编译链接,生成执行代码;

(3)同时在实验箱上搭实验电路,该电路与仿真电路一致;

(4)调试仿真电路与仿真程序,直到达到预期结果。

实验步骤:

2-8 实验结果与结论要求

观察实验现象、记录实验结果和实验数据。

2-9 考核要求

要求:(1)独立完成实验;

 (2)认真撰写实验报告。实验报告必须体现:实验内容、实验原理、实验 电路、实验程序、实验调试过程、实验现象和实验结果。

2-10 面向学生要求

(1)面向电子专业大二第二学年学生。

(2)应具备模拟电子技术基础和数字电子技术基础。必须具备程序设计能力等

## 3.实验教学项目相关网络要求描述

### 3-1 有效链接网址

http://xy.xauat.edu.cn/xxjssyjxzx/ xxfzsy/index.htm

## 3-2 网络条件要求

(1) 说明客户端到服务器的带宽要求(需提供测试带宽服务)

### 宽带要求:4M 带宽(根据并发链接数以及页面大小计算)

(2) 说明能够提供的并发响应数量(需提供在线排队提示服务)

基于 windway 渥课(VCOOC)虚拟仿真实验教学平台 3.0 和服务器硬件配置 并发响应数量:1000

服务器硬件配置(推荐):

产品类别:机架式,CPU 型号:Xeon E5603 1.6GHz,标配 CPU:2 颗;

内存容量: 16GB 可扩展; 标配硬盘: 4TB, 内部硬盘: 支持 12 块硬盘

网络控制:集成 Intel 双千兆网卡;电源类型:双电源

产品结构:2U ;散热系统:支持动态智能风扇调速

RAID 模式: RAID 1; 扩展槽: 1×全高 PCI-E 2.0 x8

操作系统: Windows 2003 Server, Windows 2008 Server; Windows 2012

Server;数据库: Microsoft SQLServer /My SQL/ORACLE。

3-3 用户操作系统要求(如 Windows、Unix、IOS、Android 等)

(1) 计算机操作系统和版本要求

硬件要求: 台式 PC (最低配置要求): 内存 4G

操作系统: Windows XP/Windows7/Windows 8/ Windows 10;

浏览器:Internet Explorer 8.0 或以上版本,360 极速模式,优先推荐火狐 45.2, 谷歌 52 等浏览器

(2)其它计算终端操作系统和版本要求 Android 5.0 以上

#### 3-4 用户非操作系统软件配置要求(如浏览器、特定软件等)

(1)计算机非操作系统软件配置要求(需说明是否可提供相关软件下载服务)

浏览器建议采用:Internet Explorer 8.0 或以上版本,360 极速模式,优 先推荐火狐 45.2,谷歌 52 等浏览器,系统可提供相关软件下载的功能。

(2)其它计算终端非操作系统软件配置要求(需说明是否可提供相关软件下载

服务)Android 系统自带浏览器即可。

3-5 用户硬件配置要求(如主频、内存、显存、存储容量等)

(1) 计算机硬件配置要求

# 客户端硬件配置要求:主频:双核,内存:4G,显存:2G,存储空间:200GB

(2)其它计算终端硬件配置要求 暂无

3-6 用户特殊外置硬件要求(如可穿戴设备等)

(1)计算机特殊外置硬件要求 暂无

(2)其它计算终端特殊外置硬件要求 暂无

# 4.实验教学项目技术架构及主要研发技术

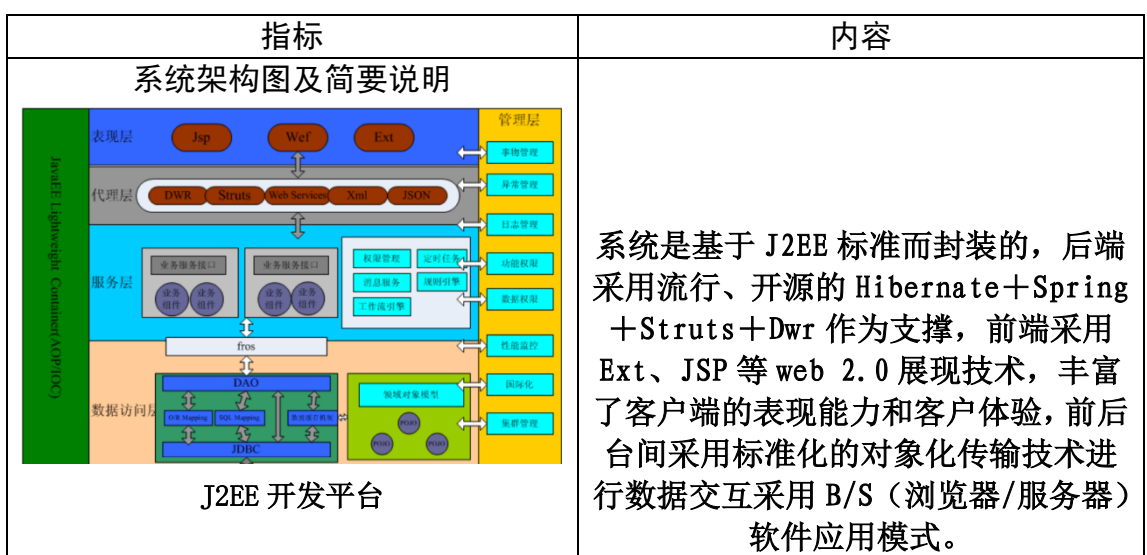

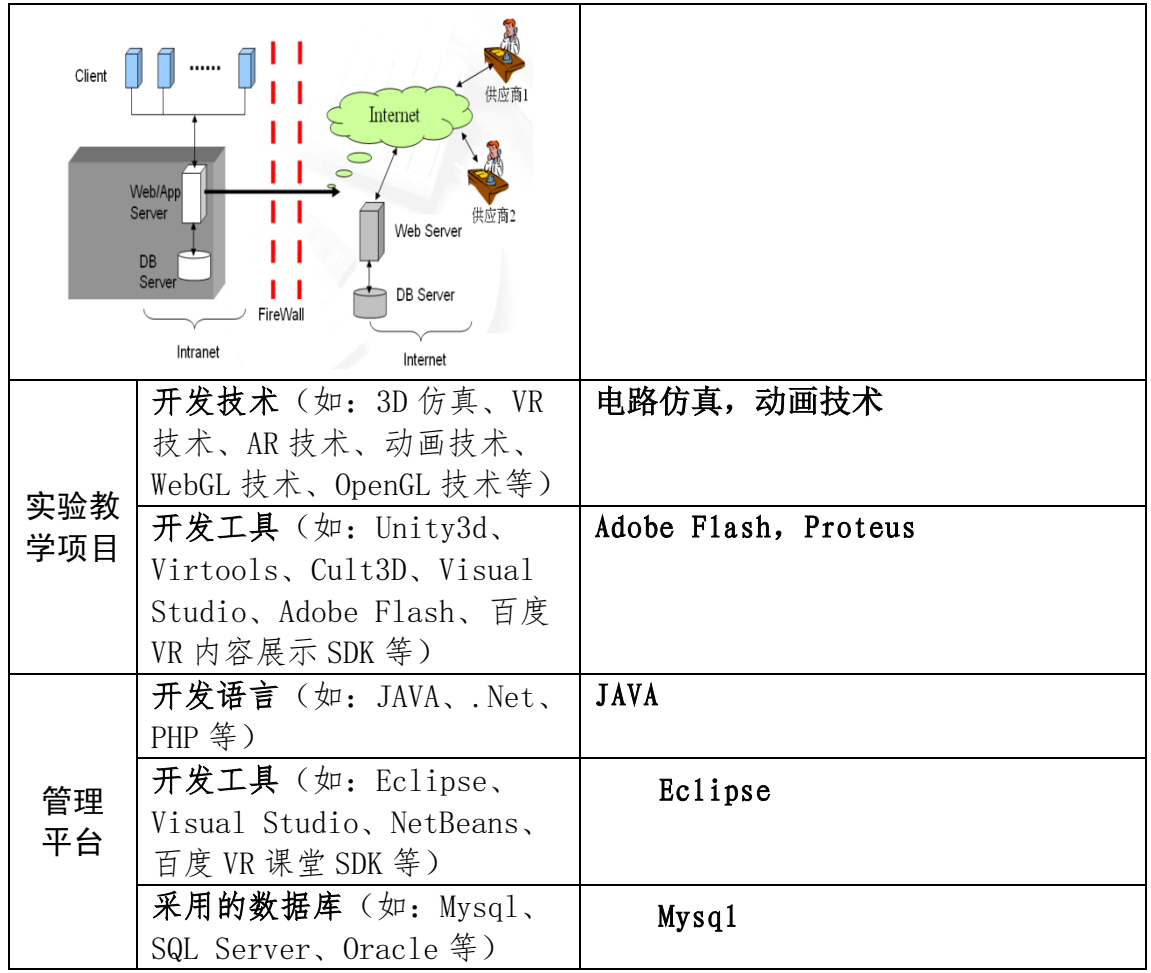

# 5.实验教学项目特色

(运用信息技术开展教学理念、教学内容、教学方式方法、开放运行、评价体系 等方面的特色情况介绍,不超过 800 字。)

仿真实验与教学项目是应用计算机技术,多媒体技术,网络技术,电子技术, 虚拟现实技术等现代信息技术手段构建的新型实验教学模式,是融合了现代教育 理念,教学内容和现代信息技术的交互项目。

项目建设在实验教学理念上注重实验学生的理论知识体验和内化,注重学生 实践。之前传统实验,是通过预习来检查学生实验前的理论学习,但缺乏有效的 考核机制,很难保证学习效果,对大多数学生此环节基本应付了事。现在要求学 生自学,通过相应的实验教学软件平台,完成实验原理学习,实验程序编制,并 通过仿真,在虚拟实验平台上完成实验程序的验证,而后才能进行实验室硬件实

验,通过观察相应硬件运行结果,进一步验证实验程序的正确和实验原理。

虚拟仿真实验教学项目的建设,通过对传统实验方法的改进,在实验前期通 过仿真实验方式,有效地检查了学生对于实验原理的掌握效果和相关实验硬件的 了解,保证硬件实验的效果,加深了实验学生理论知识体验和知识掌握。

这样能够有效地促进实验教学方式和方法的改革,其实验过程真正体现了:

(1)以教师为主导,学生为主体的实验教学思想,有利于激发学生的学习 兴趣;(2)能够引导学生加强理论知识的学习和消化;(3)能够引导和鼓励学生 通过实验发现、分析和解决问题;(4)重视学生实验技能的掌握;(5)落实学生 创新思维的培养。

 通过示范性虚拟仿真实验教学项目的进一步建设,能够建设并形成虚拟仿真 实验教学平台体系,依托虚拟仿真实验教学平台体系才能够真正实现:虚拟仿真 实验的全面开放,做到:

(1)通过网络实现多人在线学习的要求;

(2)支持学生的自主与合作学习,体现教学活动中学生的主体地位和教师 的主导地位,为学生构建自主学习,主动探索的环境;而教师则通过组织学习材 料,以实时和非实时的教学手段引导和帮助学生学习。

(3)实现实验教学评价体系的改革,做到实验教学内容共享,学习过程跟 踪和控制,在线测试和作业发布,交流互动,成绩测评和学习成果统计,在实验 教学流程中,实现信息技术与教学过程的深度融合。

6.实验教学项目持续建设服务计划

(本实验教学项目今后 5 年继续向高校和社会开放服务计划,包括面向高校的教 学应用计划、持续建设与更新、持续提供教学服务计划等,不超过 600 字。)

本申报项目获批后,今后 5 年的持续建设和服务计划

(1)第 1-2 年完善项目的建设内容:

1)通过项目的实验教学运行,根据教学效果,进一步调整并充实、完善项 目内容,编制和修订与虚拟仿真实验相适应的实验指导书、报告册和相应的实验 教学大纲;2)通过网络,提供教学视频、软件资源的下载;提供仿真软件使用 指导和实验预约;3)继续开发单片机和微机原理课程的虚拟仿真实验项目;4) 建设实验教学网络实现虚拟仿真实验项目的局域网内运行;5)开办关于虚拟仿 真实验软件 Proteus 的技术讲座,相关专业的学生学习提供服务;

(2)第 3-4 年项目的持续建设内容

1)获得资金支持,配置系统专用服务器和相关的应用软件平台,整合使用 同一仿真软件的虚拟仿真实验项目,为单片机和微机原理课程实验建设一个基于 校园网络的、开放性的虚拟仿真实验教学平台,面向全校电类专业提供课程的虚 拟仿真实验服务;2)提供课程实验的 MOOC 教学资源,翻转课堂,仿真实验等结 合的全新实验教学模式,提供交互式学习的环境;3)为学校的大学生科技竞赛 和科技创新提供相关的软件应用和支持服务;4)经过项目整合,申报成功省级 虚拟仿真实验教学示范中心

(3)第 5 年项目的持续建设内容

1)面向本校的电类专业提供基于校园网络的,多课程(3 门)虚拟仿真实 验教学,提供相关课程的多种教学服务资源;2)总结基于校园网环境的虚拟仿 真实验教学平台的建设经验,力争申报成功申报国家级虚拟仿真实验教学示范中 心;

7.诚信承诺

本人已认真填写并检查以上材料,保证内容真实有效。

实验教学项目负责人(签字):

年 月 日

## 8.申报学校承诺意见

 本学校已按照申报要求对申报的虚拟仿真实验教学项目在校内进行公示,并 审核实验教学项目的内容符合申报要求和注意事项、符合相关法律法规和教学纪 律要求等。经评审评价,现择优申报。

本虚拟仿真实验教学项目如果被认定为"示范性虚拟仿真实验教学项目", 学校承诺将监督和保障该实验教学项目面向高校和社会开放并提供教学服务不 少于 5 年,支持和监督教学服务团队对实验教学项目进行持续改进完善和服务。 (其它需要说明的意见。)

主管校领导(签字):

 (学校公章) 年 月 日